# Using PCC Tools to Connect to Your Data Safely and Securely

Jason DaSilva and Joey Hynson 2019 Users' Conference Burlington, VT

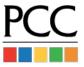

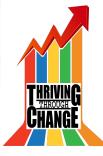

# Secure, Remote Access to PCC EHR

Jason DaSilva and Joey Hynson 2019 Users' Conference Burlington, VT

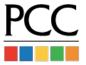

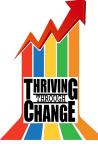

#### Goals

- Learn the options for remote access
- Learn how to access PocketPCC
- Learn why the logo is a bowl of guacamole

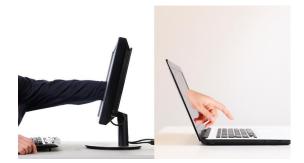

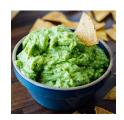

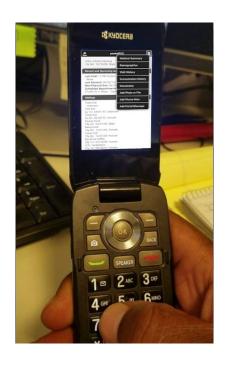

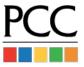

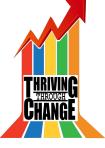

# Do you long for access to PCC from anywhere?

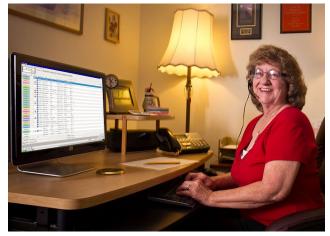

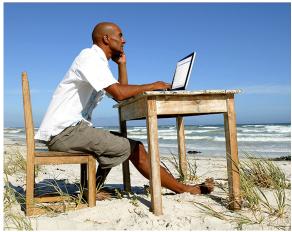

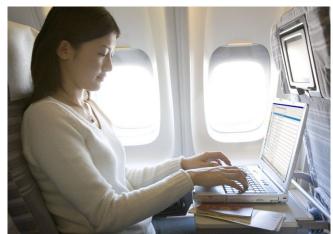

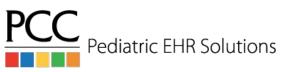

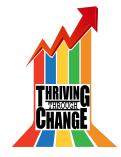

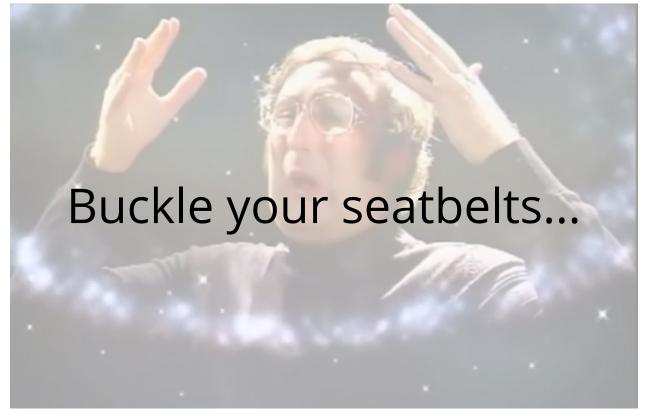

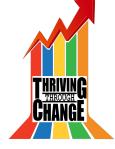

#### PCC's Remote Access Solutions

#### **SecureConnect**

- "A bigger hit than Game of Thrones!"

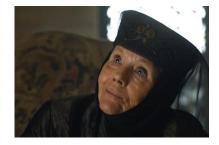

or

#### **VPN**

- "Like butter scraped over too much bread."

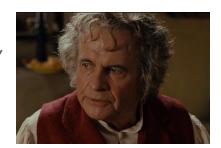

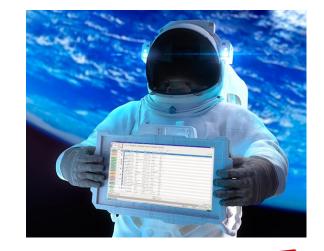

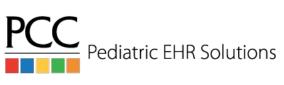

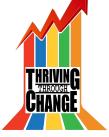

#### SecureConnect

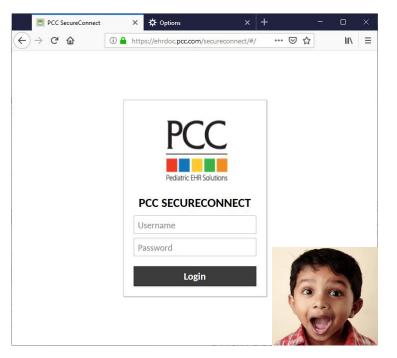

- Accessed through a web browser
- Nothing to download on computer
- Two-factor authentication through Authy
- No updates, new keys, or configuration
- Unaffected by server upgrades

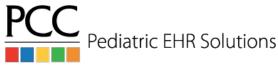

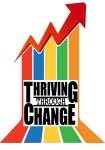

#### **VPN**

- Legacy solution
- Requires installation of multiple programs
- Requires access key for VPN configuration
- Need new access key after server upgrades
- Can only test outside of office network

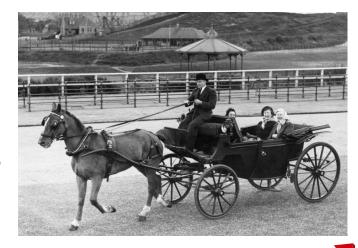

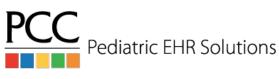

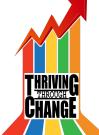

# Setting up SecureConnect

- Download Authy from the iPhone or Android app store
- Go to your office's SecureConnect website on a browser
  - https://acro.pcc.com/secureconnect
- Log in with Partner credentials
- Add a new Authy account
- Enable backups to transfer account to new phone
- Take picture of QR code on screen with Authy app then enter token
- Close and re-open the app if you can't get past logo screen
- Click on Start Penguin and select PCC EHR
- Log in and chart to your heart's content

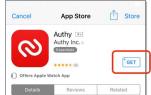

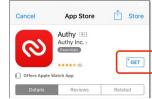

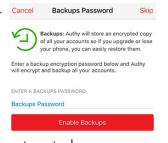

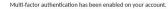

To complete the enrollment process, scan the barcode below with the two-factor authentication ann on your phone or device

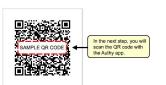

After scanning the barcode, enter the 6-digit authentication code displayed to verify that enrollment was successful.

Authentication Code

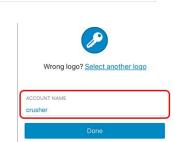

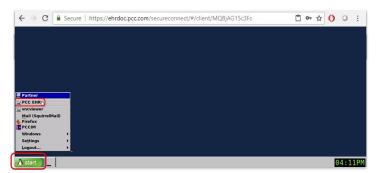

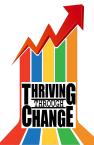

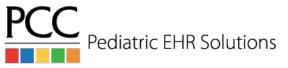

# What's guac got to do, got to do with it?

SecureConnect is built with Apache Guacamole

 Added to your server so you can access the EHR through a web browser instead of installing anything

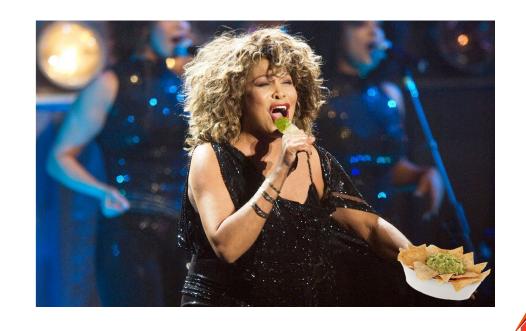

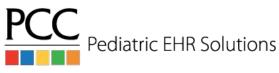

#### PocketPCC

- Stare at your phone like today's youths with <u>PocketPCC</u>
- View schedule
- Review patient medical summaries, demographics, and imms
- Create phone notes and Portal messages
- Add photos and files to patient charts

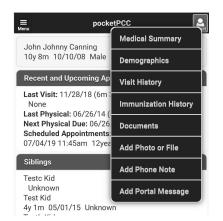

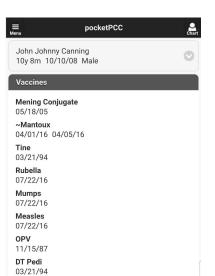

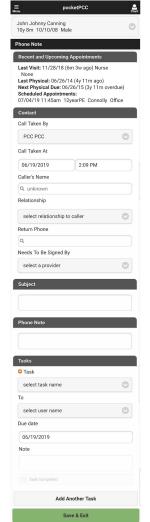

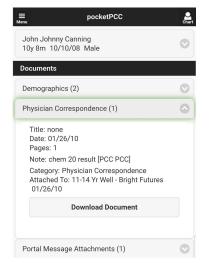

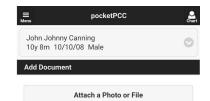

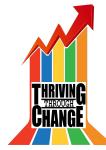

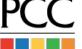

Pediatric EHR Solutions

# Setting up PocketPCC

- Navigate to File -> My Account in the EHR
- Pick a security question and fill in an answer then save
- Go to your office's PocketPCC site on a mobile device
  - https://acro.pcc.com/pocketpcc
- Save site as a bookmark to your home screen
- Log in with EHR credentials and answer security question

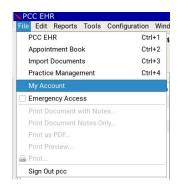

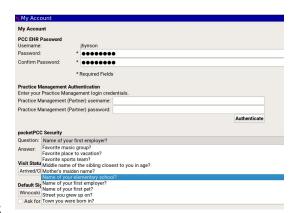

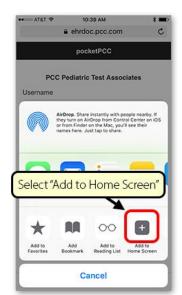

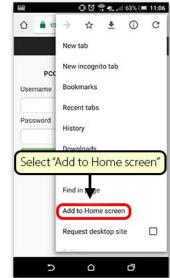

iPhone

Android

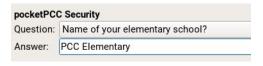

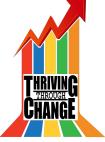

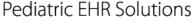

# Takeaways

#### Today you learned:

- 1. How to setup and access <a href="SecureConnect">SecureConnect</a>
- 2. How to setup and access <a href="PocketPCC">PocketPCC</a>
- 3. Tina Turner loves chips and guac

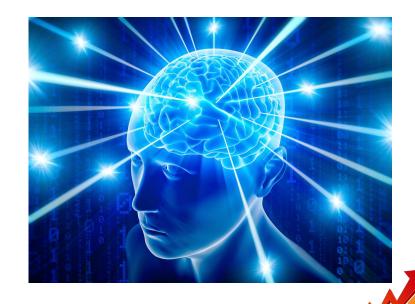

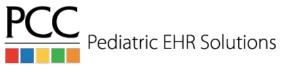